## XNAT Tuning & Monitoring

John Paulett jpaulett@wustl.edu June 29, 2010

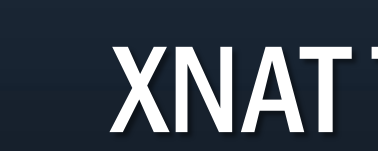

#### **Overview**

Share NRG's experiences running a large XNAT installation, including methods for tuning, testing, and monitoring the application.

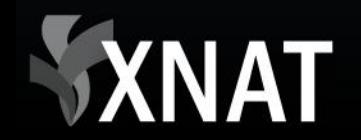

## Plan

- 1. Sample XNAT Architecture
- 2. Hardware "Recommendations"
- 3. Monitoring XNAT
- 4. Performance Testing Tools
- 5. Tuning XNAT

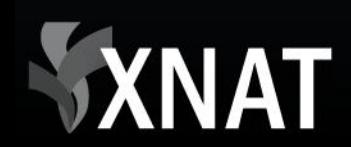

#### XNAT SCALES!

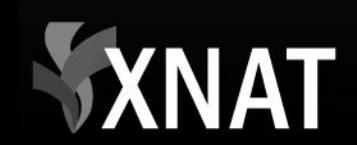

#### XNAT Scales

From a single study with dozens of scans

To hundreds of studies, including large, multisite studies

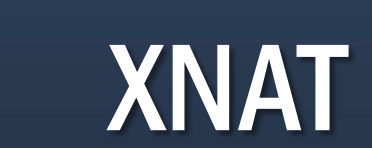

# Central Neuroimaging Data Archive (CNDA)

Flagship XNAT installation at Washington University (WUSTL)

As of June 2010:

- 500 studies
- 8000 subjects
- 11k imaging sessions
- 9 TB of data

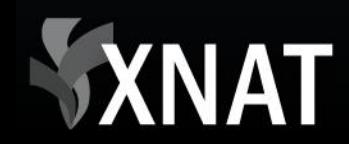

## CNDA Architecture

**XNAT** 

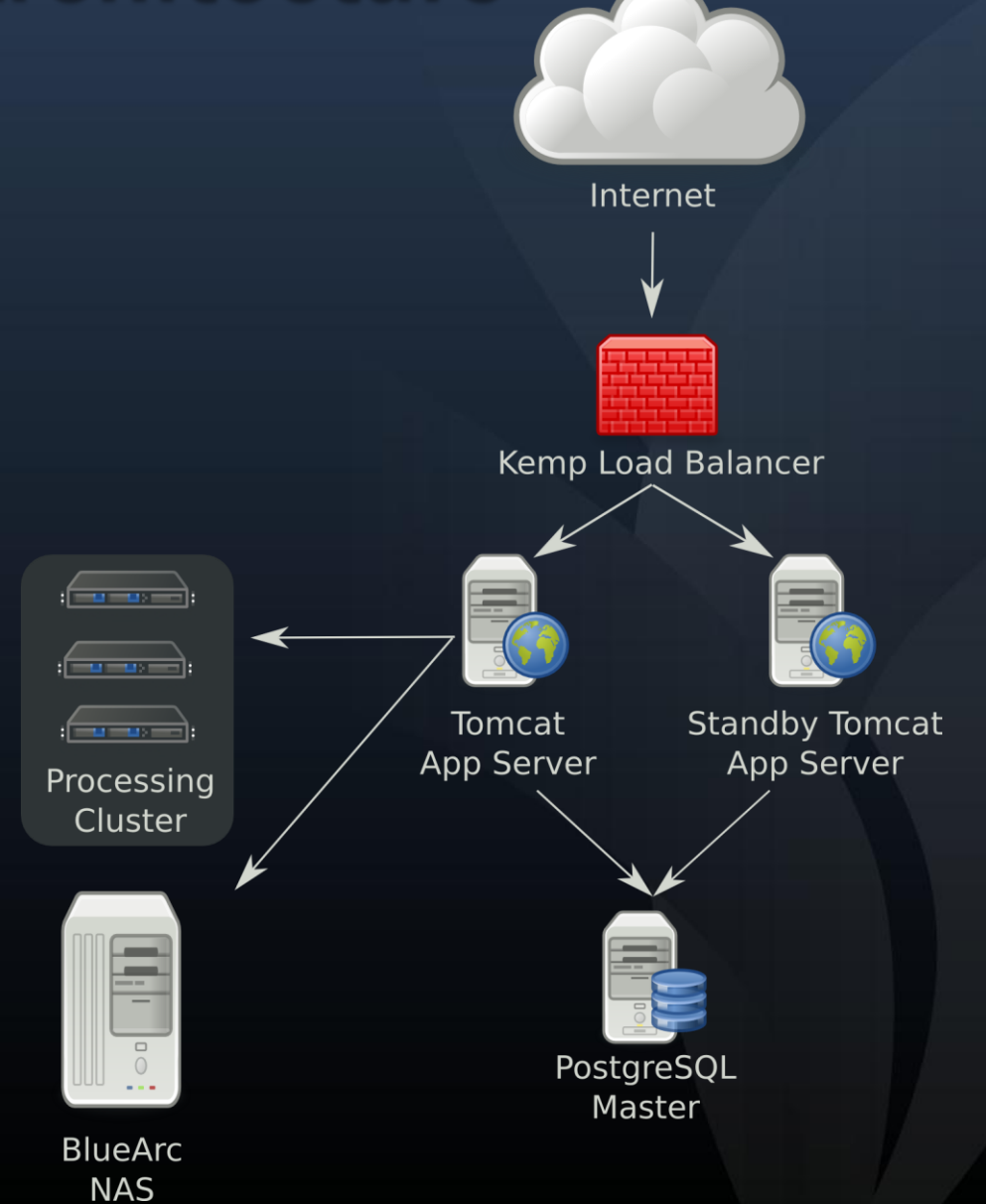

# CNDA Architecture

- 1x Kemp load balancer – SSL acceleration
- 1x Quad-core Xeon, 16GB RAM: PostgreSQL 8.3
- 2x Dual-core Xeon, 4GB RAM (one in standby): Tomcat 5.5 & DicomServer
- BlueArc NAS
- Multiple Sun Grid Engine nodes

#### FUTURE ARCHITECTURE

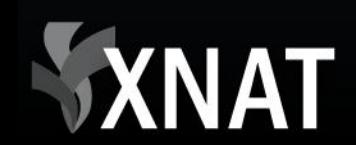

#### Future Architecture

Reduce single points of failure

- Standby Kemp load balancer
- PostgreSQL Warm Standby
- Actively load balance Tomcat
- Archival storage SAN

Use new super computer at WUSTL

Improve ability to upgrade without downtime

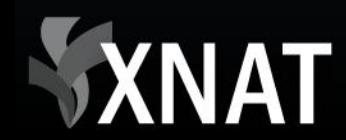

#### Future Architecture

**XNAT** 

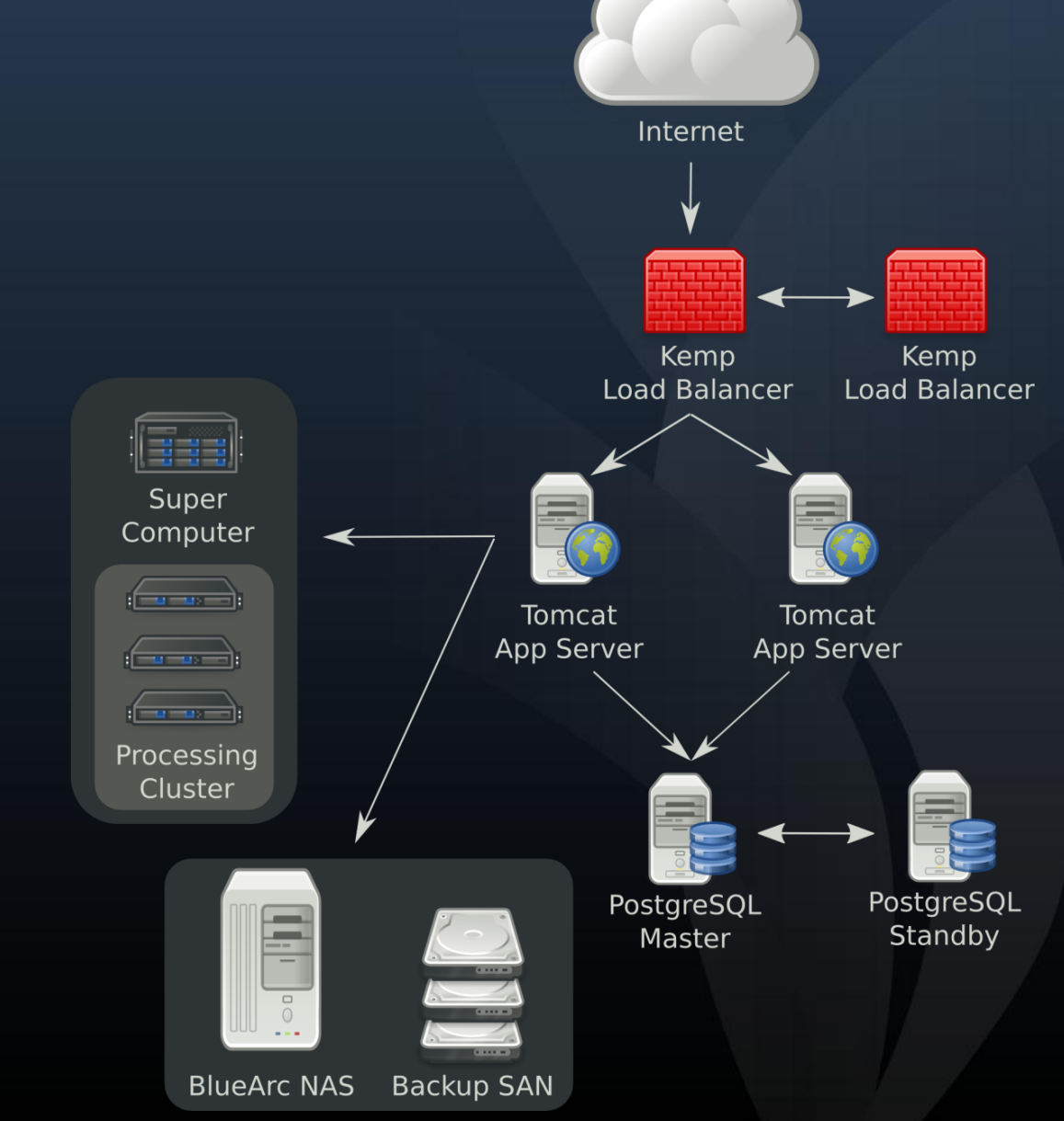

#### "RECOMMENDED" HARDWARE

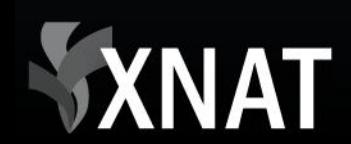

## Grow into your Architecture

Get single good server

- Multicore with 4-16GB RAM (better than central.xnat.org)
- Consider your archive's future size & location

When you outgrow:

- Buy a more powerful machine for PostgreSQL
- Leave Tomcat on first server

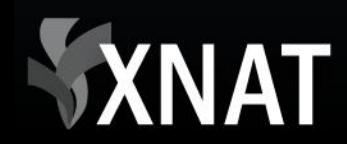

#### **MONITORING XNAT**

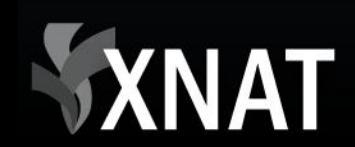

#### **Google** Analytics

Analytics Settings | View Reports: cnda.wustl.edu V

My Analytics Accounts: cnda.wustl.edu ▼

**4 554** 

**5.78%** 

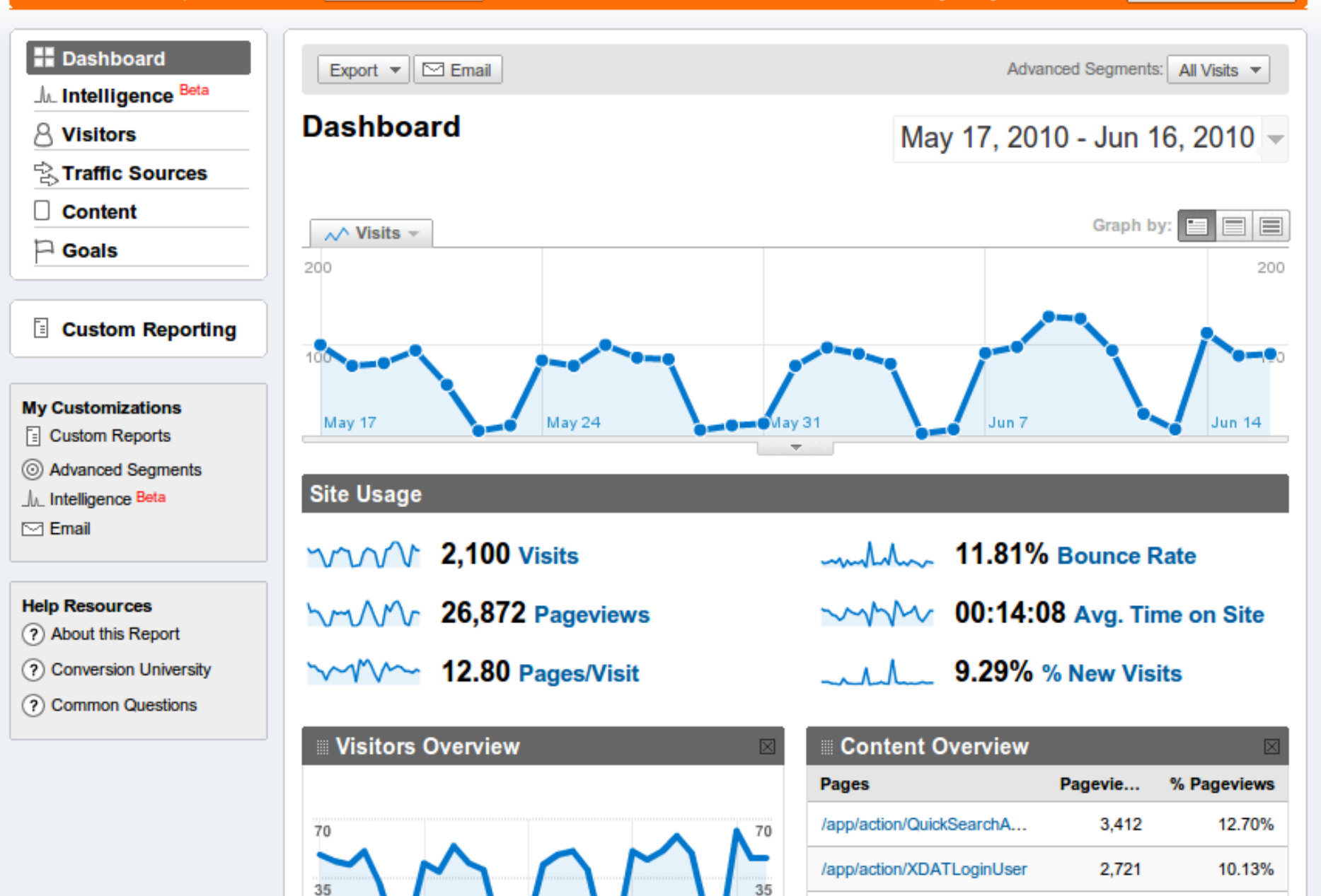

 $\mathbf{I}$ 

# Pingdom

- World-wide tests for site availability & response time
- SMS & Email alerts when sites are unavailable

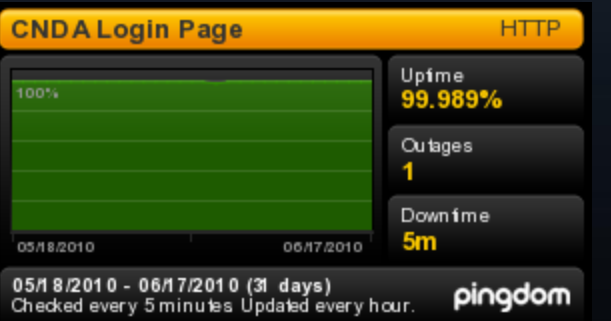

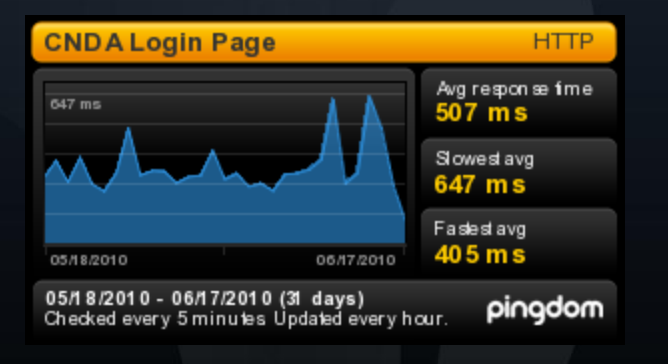

# Munin

#### PostgreSQL, Tomcat, & Linux metrics over time – Memory, CPU, queries, requests, etc.

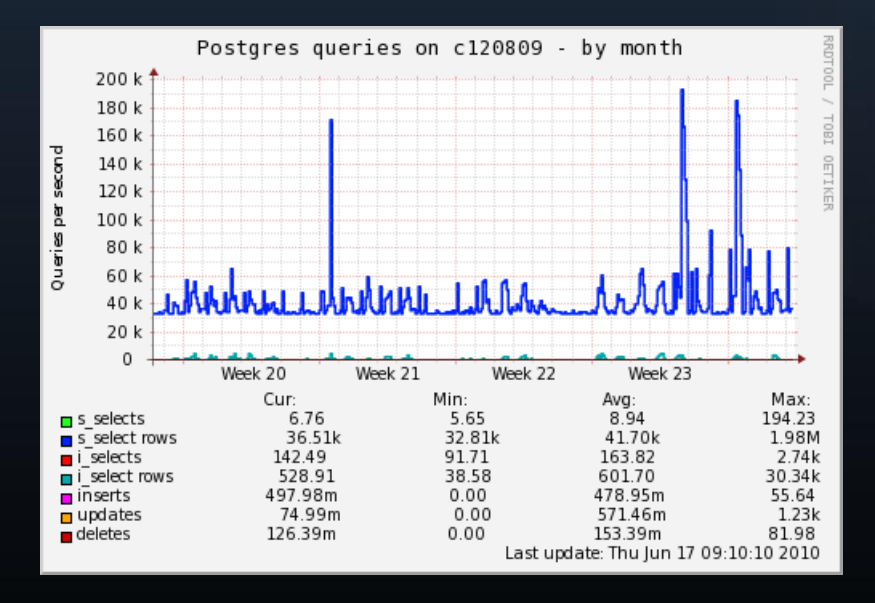

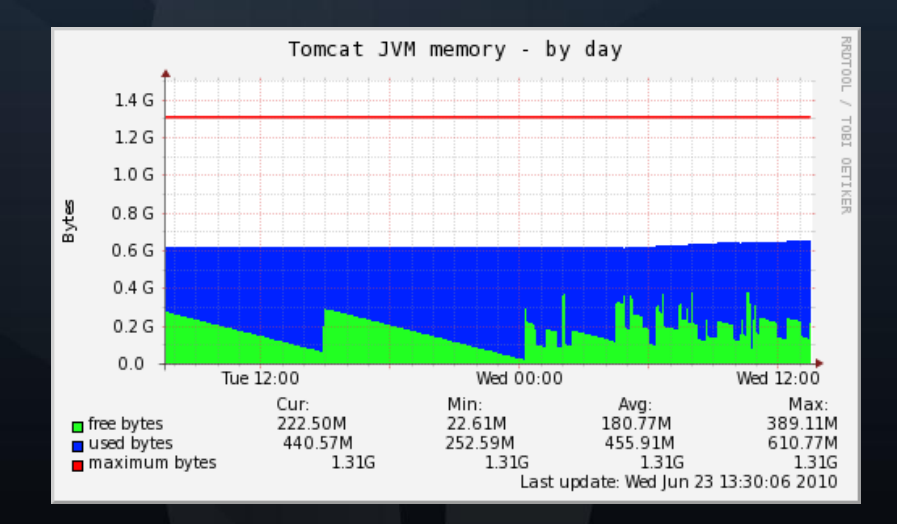

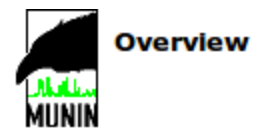

- localhost
	- . localhost :: [ Disk Network Nfs Processes Sendmail System ]
- neuroimage.wustl.edu
	- . o nrglin4.neuroimage.wustl.edu :: [ Disk Network Printing Processes Sendmail System Tomcat ]
- $\cdot$  nrglin10 o nrglin10 :: [ Disk Network Printing Processes Sendmail System ]
- $\cdot$  nralin5
	- o nrglin5 :: [ Disk Network Nfs Postgresgl Processes Sendmail System ]
- $\cdot$  nrglin6
	- . o nrglin6 :: [ Disk Network Nfs Printing Processes Sendmail System ]
- $\cdot$  nralin7
	- o nrglin7 :: [ Disk Network Printing Processes Sendmail System ]
- $\cdot$  nrglin8
	- o nrglin8 :: [ Disk Network Printing Processes Sendmail System ]

This page was generated by Munin version 1.2.6 at 2010-06-23 T 13:30:24

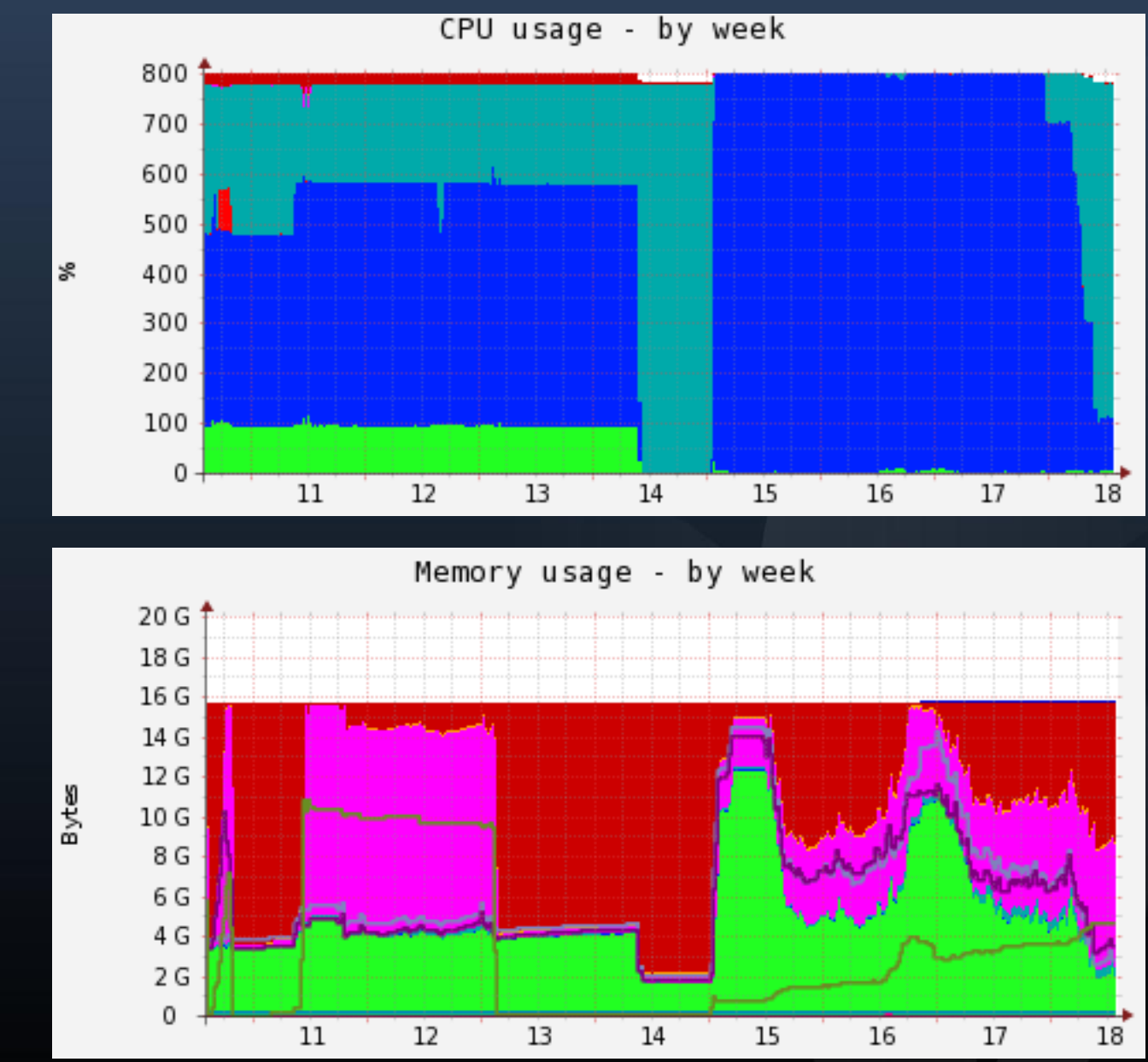

# Monit

Active process monitoring & management

#### Define criteria for emailing alerts & restarting processes

- CPU, memory thresholds
- Connection failures (check web services)

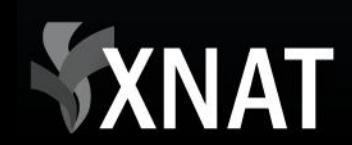

#### PERFORMANCE TESTING TOOLS

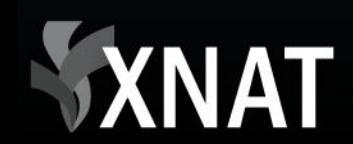

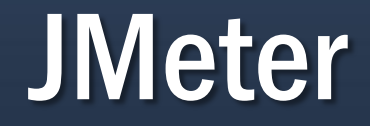

#### Generate load & analyze throughput

#### Complex HTTP transactions

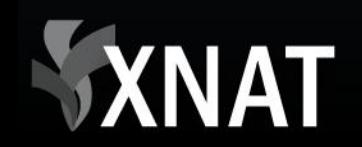

## **JMeter**

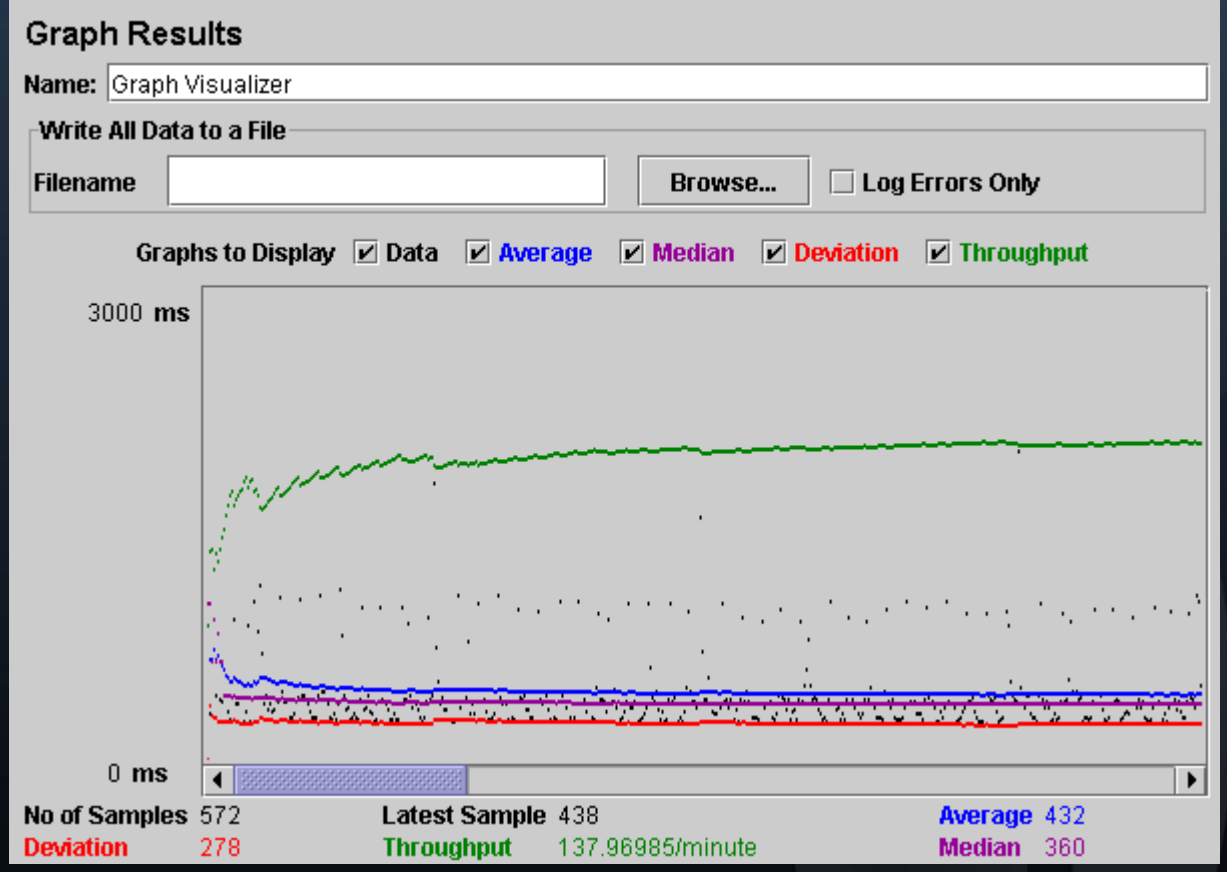

https://svn.apache.org/repos/asf/jakarta/jmeter/

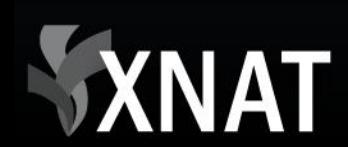

# YourKit Profiling

Lower level debugging tool

Memory & CPU profiling

Hunt down memory leaks & code hot spots

Can instrument in production server

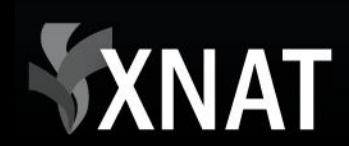

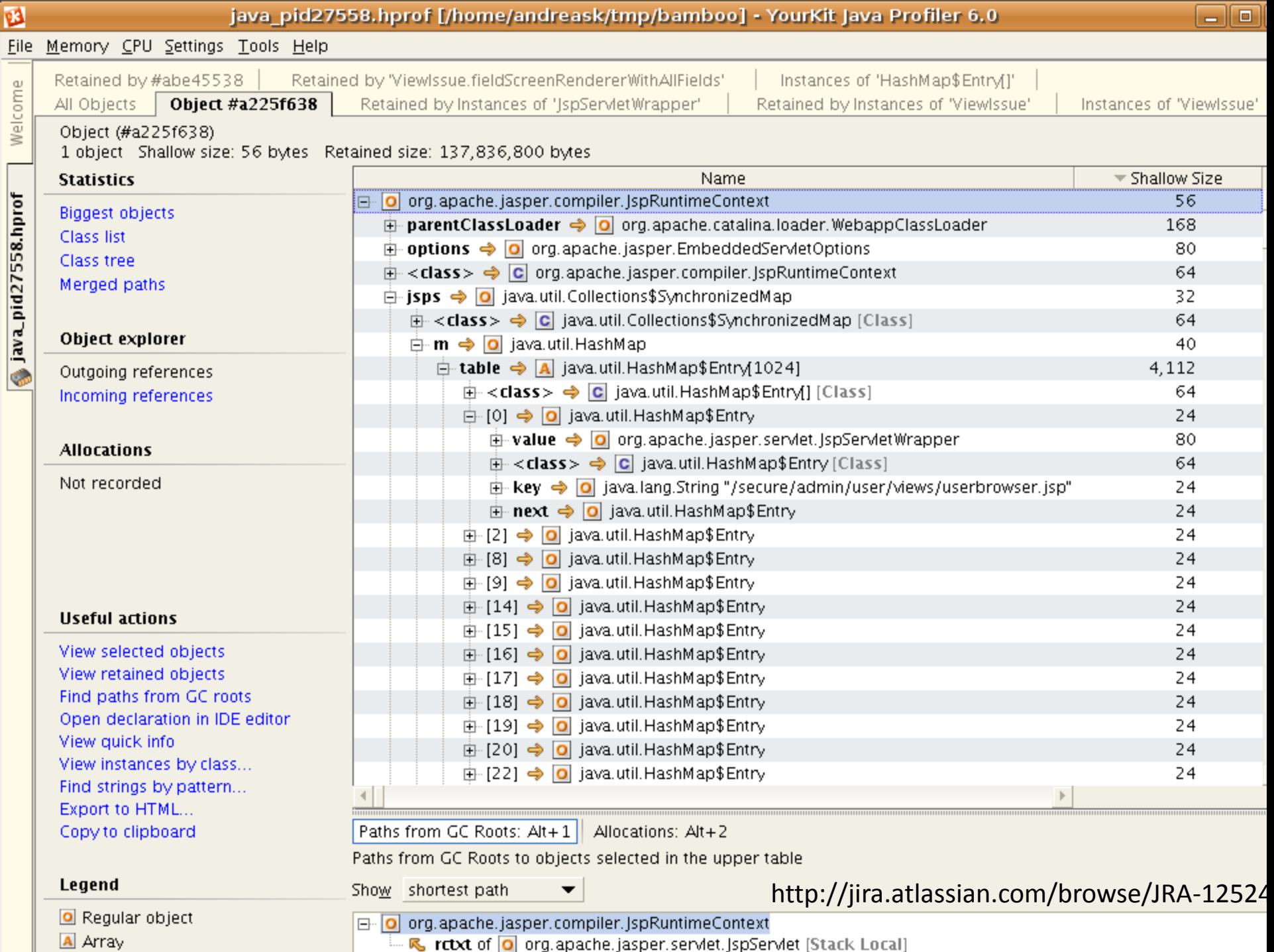

**College COL**  **Charles** 

**COLL** 

**COL** 

**Contract Contract** 

#### **TUNING XNAT**

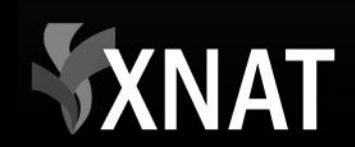

# On Tuning

Tuning results dependent on many variables, what worked in one case may not work universally

XNAT is a complex system! Some parts are CPU bound, others are memory bound, and others are bandwidth bound

General rule: faster CPUs + more RAM + bigger network pipe = faster XNAT

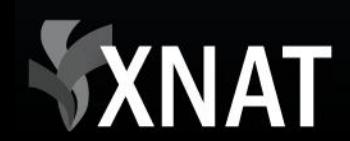

# On Tuning

- 1. Find something that is "slow"
- 2. Quantify slowness
- 3. Tune
- 4. Quantify improvement
- 5. Go to #1

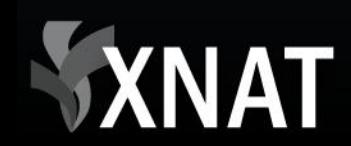

# PostgreSQL Tuning

PostgreSQL 8.3 has serious performance improvements

Put PostgreSQL and Tomcat on separate machines

- Get powerful database machine
- PostgreSQL can take advantage of multiple cores & lots of RAM

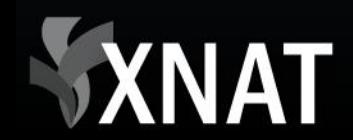

#### postgresql.conf

Default settings designed for legacy machines

Increase available memory. Allows query planner to do more work in RAM and less on disk

Increase max connections

Tweak kernel settings to allow access to more memory

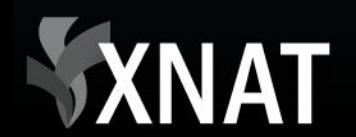

# Tomcat Tuning

Increase available memory & use "server VM"

*catalina.sh*: JAVA OPTS="\$JAVA OPTS "-XX:MaxPermSize=256m" XX:PermSize=256m" "-mx1512m" "-server"

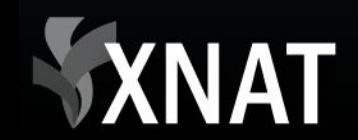

# Tomcat Tuning

Increase connections & threads in *server.xml*

– At this point, consider load balancing between multiple Tomcat servers

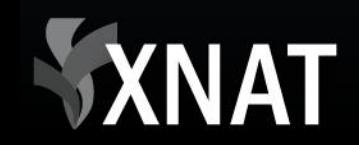

# XNAT Tuning

Upgrade to XNAT 1.4!

Increase MaxConnections to database in *WEB-INF/conf/InstanceSettings.xml* – Set in line with PostgreSQL's max\_connections

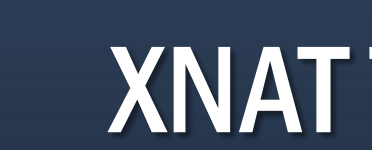

## Tools Mentioned

Google Analytics: Free Pingdom: Monthly subscription. One site free Munin: Open Source Monit: Open Source JMeter: Open Source YourKit: Commercial. Time-limited trial & free for open source

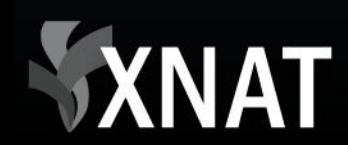

## Questions & Your Experiences?

http://www.xnat.org/XNAT+2010+Workshop+- +Tuning,+Optimization,+Monitoring

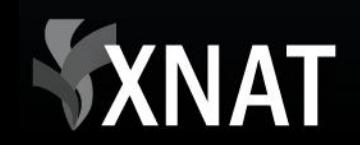

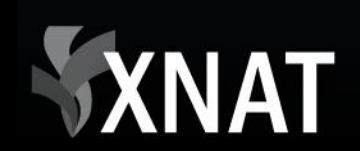